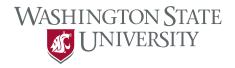

## **E.Flo MD Faculty Instructions**

1. From your web browser proceed to <a href="mailto:app.medicine.wsu.edu">app.medicine.wsu.edu</a>

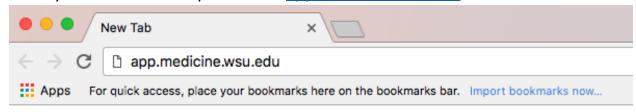

2. Select E.Flo MD Platform

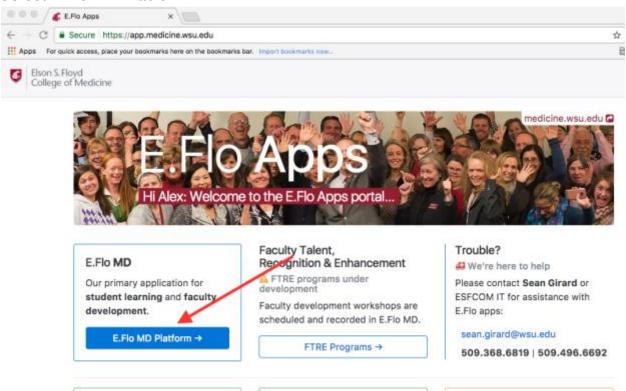

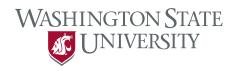

3. Enter your WSU username and password at the login screen.

## You must log in to continue

| Network ID or Friend ID: |               |
|--------------------------|---------------|
|                          | <u>.</u><br>2 |
| Password:                |               |
|                          | i             |
|                          |               |
|                          | Continue      |

The website below has asked you to log in:

https://eflo.medicine.wsu.edu

## Elson S. Floyd College of Medicine

4. On your dashboard you will see the events you are associated with.

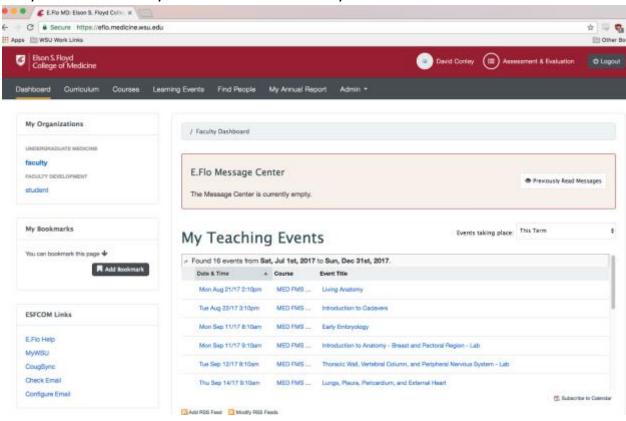

## Elson S. Floyd College of Medicine

5. Select one of the events from the list. In this example, I selected "Living Anatomy". This gives the abstract of the event and a little lower on the page, it lists the activity objective.

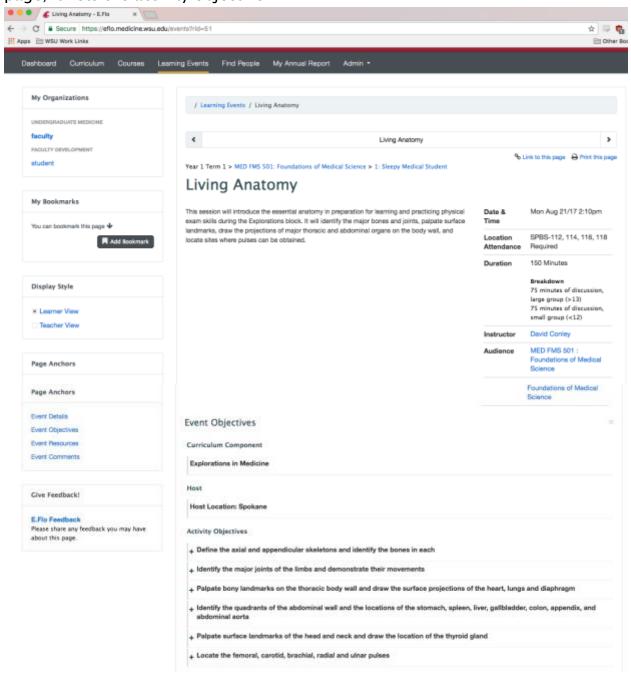

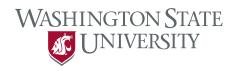

6. Click on the "+" sign next to the objectives to expand the items and view them in full detail. This shows the mapping of the objective.

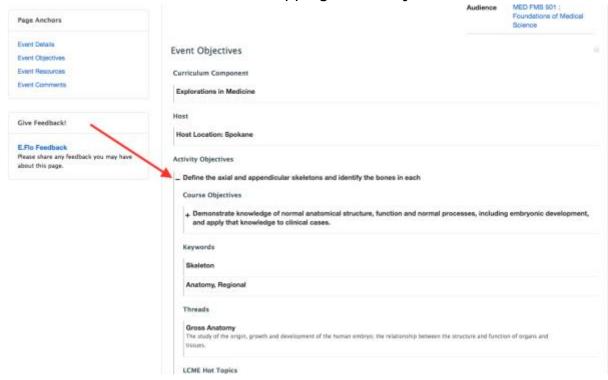

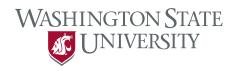

7. Continue scrolling down to review the session resources. Click on the blue text to view a resource. Note that resources can be assigned to be viewed before class, during class, after class, or no timeframe.

| Event        | Re | sources                                                                                    |  |
|--------------|----|--------------------------------------------------------------------------------------------|--|
| Before Class |    | Living Anatomy PPT  A PowerPoint about Living Anatomy  Optional Lecture Slides 29.52 KB ±  |  |
| During Class |    | Living Anatomy - Notes  Notes version to go with the PPT  Optional Lecture Slides 29.52 KB |  |

8. Review the abstract, objectives, and resources. If you need any edits or modifications send an email to <a href="Medicine.Learning@wsu.edu">Medicine.Learning@wsu.edu</a> or call 509-358-7723 to request those changes.